#### **chapter questions**

- When writing for the web, why are descriptive titles better than titles which play on words? 1.
- Why should users dictate your content? List some ways that users' needs determine content. 2.
- Why does web copy need to be easy to read? 3.
- For some real online copywriting practice, choose an article in a magazine or newspaper, and rewrite it for an Internet audience. 4.

#### **references**

Buchanan, H. (17 March 2008) What is Web Copy and How Should I Use It?, www.grokdotcom.com/2008/03/17/what-is-web-copy, FutureNowInc.com [accessed 17 June 2008]

Google, How do I use keyword insertion? (tutorial), adwords.google.com/support/bin/answer.py?answer=74996&query=dki&topic=&type=f&onClick=, Google AdWords Help Center [accessed 17 June 2008]

Price, J. and Price, L. (2002) Hot Text - Web Writing That Works, New Riders, Indiana

Fishkin, R. (25 February 2006) Beginner's Guide to Search Engine Optimization, http://www.seomoz.org/article/beginners-guide-to-search-engine-optimization, SEOmoz.org, [accessed 3 April 2008]

#### **further reading**

To get started on writing for the Web, Hot Text – Web Writing That Works is an easy to read and thorough resource. The web site for the book is www.webwritingthatworks.com.

#### www.copyblogger.com

– regular articles and case studies on writing online copy that converts.

#### www.wordwise.typepad.com

- Dan Santow of Edelman posts regularly on his blog with practical tips for improving your writing, whether it be emails to colleagues, blog posts, news releases or articles, and includes updates on neologisms, web words and style.

FutureNow's GrokDotCom.com published Online Copywriting 101: The Ultimate Cheat Sheet over two posts, providing 101 links to the best online copywriting references on the Internet:

www.grokdotcom.com/2007/10/29/copywriting-101 www.grokdotcom.com/2007/11/13/copywriting-101-part-2

# web analytics and conversion optimisation **14. web analytics and** conversion optimisation

**What's inside:** An **introduction** and **history**, and the **key terms and concepts** for web analytics and conversion optimisation. **How it works** focuses on the building block terms of web analytics, including **tracking** and the **analysing data**. **Tools of the trade** provides some useful analytics package providers, as well as online resources for analysing behaviour. **Pros and cons** highlight the importance of tracking and optimising, followed by a **summary** and **the bigger picture.**

# **intro**duction

Picture the scene: you've opened up a new fashion retail outlet in the trendiest shopping centre in town. You've spent a small fortune on advertising and branding. You've gone to great lengths to ensure that you're stocking all of the prestige brands. Come opening day your store is inundated with visitors and potential customers. **And yet, you are hardly making any sales.** Could it be because you have one cashier for every hundred customers? Or maybe it's the fact that the smell of your freshly painted walls is chasing customers away before they complete a purchase. While it can be difficult to isolate and track the factors affecting your revenue in this fictional store, move it online and you have a wealth of resources available to assist you with **tracking, analysing** and **optimising** your performance.

To a marketer, the connected Internet offers more than new avenues of creativity. By its very nature, the Internet allows you to track each click to your site and through your site. It takes the guesswork out of pinpointing the successful elements of a campaign, and can show you very quickly what's not working. It all comes down to knowing where to look, knowing what to look for, and knowing what to do with the information you find.

# **hist**ory

Testing, analysing and optimising are not new to marketing. Being able to gauge the success of any campaign is crucial to growth.

Early web analytics packages came to the fore in the mid 1990s, a couple of years after the first Mosaic browser launched. Early analysis reflected the nature of the early web, focussing only on hits with some very basic click stream analysis. With one page web sites being the norm, it was enough to know how many clicks came to the web site. Traffic meant you were doing well. You can still see hit counters on some web sites today. The web sites usually look as sophisticated as this tool.

However, as web sites became more complex, and as more people had access to the Internet, better analysis became more important. Measuring hits was, and is, not enough. In fact, measuring hits is a fairly meaningless task. Web analytics split into two types of tools: page tags and log files. Both continue to become more sophisticated, capturing information about visitors to a web site, and recording detailed information related to their time on the site.

There are several log file analysis tools which cost nothing to use. Sophisticated page tag web analytics became available for free when Google bought Urchin in March 2005 and launched Google Analytics as a free service. Are you wondering what the difference is between page tag and log file analysis? Don't worry, it's coming!

#### **key terms and concepts**

**A/B split test** testing two variables for statistically significant influence.

**Click path** the clicks taken by a visitor to a web site in one visit.

**Conversion** a visitor completing a target action.

**Conversion funnel** a defined path that visitors should take to reach the final objective.

**Count** raw figures captured for analysis, these are the most basic web analytics metric.

**Event** a step a visitor takes in the conversion process.

**Goal** the defined action that visitors should perform on a web site or the purpose of the web site.

**Heat map** a data visualisation tool that shows levels of activity on a web page in different colours, reds and yellows showing the most activity and blues and violets the least.

**Hit** every request to the server is recorded as a hit, mistakenly used in web analytics as an indication of a successful web site.

**JavaScript** a popular scripting language that is also used in web analytics for page tagging.

**Key performance indicator (KPI)** a metric that indicates whether a web site is achieving its goals.

**Log files** text files created on the server each time a click takes place, capturing all activity on the web site.

**Multivariate test** testing many variables to determine statistically significant influences on outcomes.

**Page tags** JavaScript files embedded on a web page and executed by the browser.

**Ratio** an interpretation of data captured, a ratio can be between counts, ratios or a ratio and a count metric.

**Referrer** the URL that originally generated the request for the current page.

**Segmentation** filtering visitors into distinct groups based on characteristics so as to analyse visits.

**Visitor** an individual visiting a web site that is not a search engine spider or a script.

# **how it** works

When it comes to web analytics and conversion optimisation, it is all about preparation. It is not just about collecting data, you need to know what data you are going to use. Once data has been collected, you need to analyse it and let the numbers inform your optimisation tasks.

#### **goals, events and KPIs**

The key to the success of any web site or online campaign is that it is designed with clearly defined goals in mind. These will be used to measure the success of the web site or campaign, and are crucial to maintaining focus within online activities.

The goal of a web site or campaign may depend on the type of industry, but usually it will be an action that results in revenue for the company. The goal of a web site is also intrinsically linked to the action that you want visitors to perform.

Although a web site has an ultimate goal, the process of achieving that goal can be broken down into several steps. These are called **events** or micro-conversions. Analysing each step in the process is called **funnel analysis** or path analysis and is critical to understanding where problems in the conversion process may lie. The clicks a visitor makes once landed on a site, whether they follow the desired steps or not, are referred to as a **click path**.

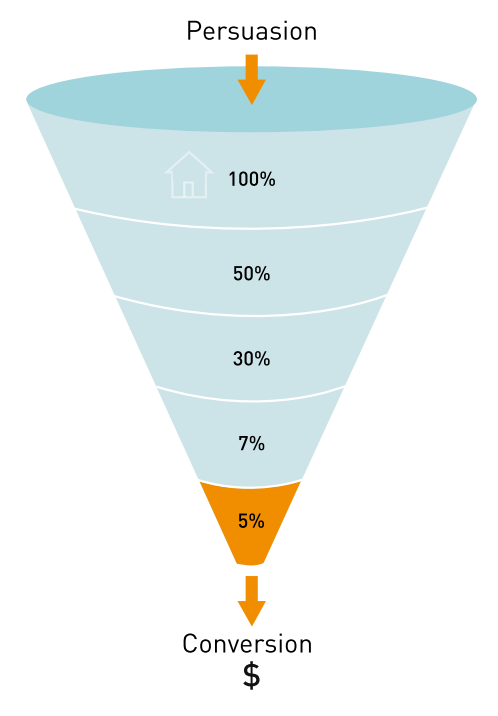

For example, on a hotel web site, the ultimate goal is that visitors to the site make a booking on the web site with a credit card.

Each step in the process is an event which can be analysed as a conversion point.

Event 1: perform a search for available dates for hotels in the desired area Event 2: check prices and amenities for available hotels Event 3: select a hotel and go to checkout Event 4: enter personal and payment details and confirm booking (conversion)

One expects fewer users at each step that's why it's called a funnel. Increasing the number of visitors who progress from one step to the next will go a long way to improving the overall conversion rate of the site.

There are also other pointers, or indicators, that you are achieving your goals. These are factors that can be optimised to ensure that your ultimate goal is being met. In web analytics, these are referred to as key performance indicators (KPI). These need to be defined so you monitor the entire process to achieving your web site goal. They can also give clues as to what factors you need to work on so as to reach your goal.

Here are some example goals and KPIs for different web sites:

Hospitality ecommerce site, such as www.expedia.com

- Goal: increase bookings
- Goal: decrease marketing expenses •

KPIs:

- Conversion rate •
- Cost per visitor •
- Average order value •

News and content sites, such as www.news24.com

- Goal: increase readership and level of interest •
- Goal: increase time visitors spend on web site •

#### KPIs:

- Length of visit •
- Average time spent on web site •
- Percentage of returning visitors •

KPIs help you to look at the factors that you can influence. For example, if your goal is to increase revenue, you could look at ways of increasing your conversion rate (that is the number of visitors who purchase something). One way of increasing conversion rate could be to offer a discount. So, you would have more sales, but probably a lower average order value. Or, you could look at ways of increasing the average order value, so the conversion rate would stay the same, but you increase the revenue from each conversion.

Once you have established your goals, events and your KPIs, you need to be able to track the data that will help you analyse how you are performing, and will indicate how you can optimise your web site or campaign.

KPIs and events break down the factors and steps that can be influences so as to achieve the goals of the web site. They allow you to see on a micro level what is affecting performance on a macro level.

**Events and KPIs are not the same thing. Events can be seen as steps towards a goal and are usually an action performed by a visitor. KPIs are indicators that the web site's goals are being met.**

**note**

## **tracking and collecting data**

Currently, there are two main technology approaches for collecting web analytics data: **log file analysis** and **page tagging**.

Log file analysis software reads the records, called log files, on the web server, which record all clicks that take place on the server. Web servers have always stored all the clicks which take place in a log file, so the software interprets data which has always been available. A new line is written in a log file with each new request. For example, clicking on a link, an Ajax call or submitting a form will each result in a new line being written.

Page tagging, on the other hand, sends information to a third party server, where statistics can be generated. The browser executes JavaScript code which communicates with the tracking software.

Pixel tracking can be used to track email campaigns. Here, a tiny transparent 1 pixel by 1 pixel is placed in the email. When you load the images in the email, you will also load the tiny image that tracks your activity.

What you should know:

**Log file analysis** 

**Caching is when a browser stores some of the information for a web page, so it can retrieve the page more quickly when you return to it. If a web page is cached by your browser, when you look at the page again, it will not send a request to the web server. This means that that particular visit will not show in the log files. Page tagging, however, would capture this visit. But, some browsers do not support JavaScript, and page tagging would not capture those visits. This is why there is often a discrepancy in the numbers reported by the** 

**note**

**two services.**

- Log files are normally produced by web servers, so the raw data is readily available. Page tagging, however, requires changes to the web site.
- Log files are very accurate they record every click. Page tagging can be less accurate. If a user's browser does not support JavaScript, for example, no information will be captured. •
- Log files are in a standard format, so it is possible to switch vendors and still be able to analyse historical data. Page tagging is proprietary to each vendor, so switching can mean losing historical data.
- Log files record visits from search engine spiders useful for search engine optimisation.
- Log files record failed requests, whereas page tagging only shows successful requests.

#### **Page tagging**

- JavaScript makes it easier to capture more information (for example: products purchased, or screen size of a user's browser). You can use log file analysis to capture this information, but it will involve modifying the URLs.
- Page tagging can report on events, such as interactions with a Flash movie, that log file analysis cannot. •
- Page tagging can be used by companies that do not run their own web servers.

Page tagging service providers usually offer a greater level of support. This is because it is a third party service, whereas log file analysis software is often managed in-house. •

Because of the different methods of collecting data, the raw figures produced by the two services will differ. Sometimes, both are used to analyse a web site. However, raw figures not matching up should not be a problem. It is through interpreting these figures that you will be able to understand how effective your eMarketing efforts are.

Web site analytics packages can be used to measure most, if not all, eMarketing campaigns. Web site analysis should always account for the various campaigns being run. For example, generating high traffic volumes by employing various eMarketing tactics like SEO, PPC and email marketing can prove to be a pointless and costly exercise if the visitors are leaving your site without achieving one (or more) of your web site's goals. Conversion optimisation aims to convert as many of a web site's visitors as possible into active customers.

#### **what information is captured**

There are three types of web analytics metrics:

- **Count** these are the raw figures captured that will be used for analysis **•**
- **Ratio** this is an interpretation of the data that is counted **•**
- **KPI** either a count or a ratio, these are the figures which help you to determine your success in reaching your goals **•**

In analysis, metrics can be applied to three different universes:

- **Aggregate** all traffic to the web site for a defined period of time **•**
- **Segmented** a subset of all traffic according to a specific filter, such as by campaign (PPC) or visitor type (new visitor vs. returning visitor) **•**
- **Individual** the activity of a single visitor for a defined period of time **•**

#### **discussion**

**Why would you want to look at the activity of a single visitor? Why would you want to segment the traffic for analysis?**

Here are some of the key metrics you will need to get started on web site analytics. **Building block terms:**

- **Hit** a request to the server (and a fairly meaningless number on its own) **•**
- **Page** unit of content (so downloads and Flash files can be defined as a page) **•**
- **Page views** the number of times a page was successfully requested **•**
- **Visit or session** an interaction by an individual with a web site consisting of one or more page views within a specified period of time **•**
- **Unique visitors** the number of individual people visiting the web site one or more times within a period of time. Each individual is only counted once. **•**
	- **new visitor** a unique visitor who visits the web site for the first time ever in the period of time being analysed **•**
	- **repeat visitor** a unique visitor with two or more visits within the time period being analysed **•**
	- **return visitor** a unique visitor who is not a new visitor **•**

#### **note**

**A repeat visitor may be either a new visitor or a return visitor.**

**For the most up to date definitions, visit www. webanalyticsassociation. org to download the latest definitions in PDF format.**

These are the most basic web metrics. They tell you how much traffic your web site is receiving. Looking at repeat and returning visitors can tell you about how your web site creates loyalty. As well as growing overall visitor numbers, a web site needs to grow the number of visitors who come back. An exception might be a support web site – repeat visitors could indicate that the web site has not been successful in solving the visitor's problem. Each web site needs to be analysed based on its purpose.

#### **Visit characterisation:**

- **Entry page** the first page of a visit **•**
- **Landing page** the page intended to identify the beginning of the user experience resulting from a defined marketing effort **•**
- **Exit page** the last page of a visit **•**
- **Visit duration** the length of time in a session **•**
- **Referrer** the URL that originally generated the request for the current page **•**
	- **internal referrer**  a URL that is part of the same web site **•**
	- **external referrer** a URL that is outside of the web site **•**
	- **search referrer** the URL has been generated by a search function **•**
	- **visit referrer** the URL that originated a particular visit **•**
	- **original referrer** the URL that sent a new visitor to the web site **•**
- **Click-through** the number of times a link was clicked by a visitor **•**
- **Click-through rate** the number of times a link was clicked divided by the number of times it was seen (impressions) **•**
- **Page views per visit** the number of page views in a reporting period divided by the number of visits in that same period **•**

These are the terms that tell you how visitors reach your web site, and how they move through the web site. The way that a visitor navigates a web site is called a click path. Looking at the referrers, both internal and internal, allows you to gauge a click path that visitors take.

#### **Content characterization:**

- **Page exit ratio** number of exits from a page divided by total number of page **•** views of that page
- **Single page visits** visits that consist of one page, even if that page was viewed a number of times **•**
- **Bounces** (single page view visits) visits consisting of a single page view **•**
- **Bounce rate** single page view visits divided by entry pages **•**

When a visitor views a page, they have two options: leave the web site, or view another page on the web site. These metrics tell you how visitors react to your content. Bounce rate can be one of the most important metrics that you measure! There are a few exceptions, but a high bounce rate usually means high dissatisfaction with a web page.

**Conversion metrics: note note note note note note note note note** 

- **Event** a recorded action that has a specific time assigned to it by the browser or the server **•**
- **Conversion** a visitor completing a target action **•**

Other metrics which apply to eMarketing tactics include:

- **Impression** each time an advert or a page is served **•**
- **Open** each email that is deemed open. Usually if the images are loaded, an email is considered open **•**

In order to test the success of your web site, you need to remember the TAO of conversion optimisation:

**T**rack

**A**nalyse **O**ptimise

Using your goals and KPIs, you'll know what metrics you will be tracking. You will then need to analyse these results, and then take appropriate actions. And the testing begins again!

#### **analysing data**

A number is just a number until you can interpret it. Typically, it is not the raw figures that you will be looking at, but what they can tell you about how your users are interacting with your web site.

#### **how and what to test**

Avinash Kaushik, author of "Web Analytics: An Hour A Day", recommends a three prong approach to web analytics:

- Analysing **behaviour** data that infers the intent of a web site's visitors •
- Analysing **outcomes** metrics that shows how many visitors performed the goal actions on a web site •
- Testing and analysing data that tells us about the **user experience** •

#### **Behaviour data: intent**

Web users' behaviour can indicate a lot about their intent. Looking at referral URLs and search terms used to find the web site can tell you a great deal about what problems visitors are expecting your site to solve.

Click density analysis, segmentation, metrics that define the visit and content can all be used to gauge the intent of your visitors.

**note**

**A search referrer, visit referrer and original referrer are all external referrers. An original referrer will send new visitors to the web site. The visit referrer if for returning visitors.**

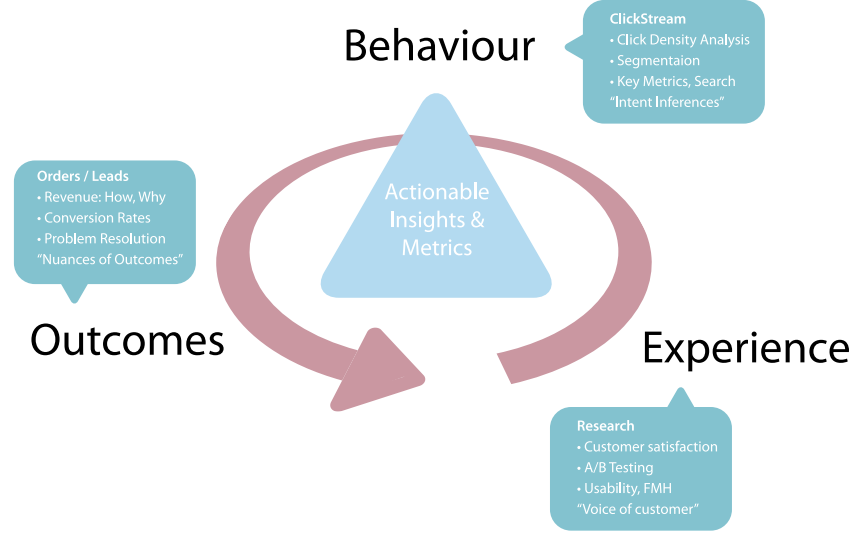

#### **The trinity approach to analytics.**

A crucial, and often overlooked, part of this analysis is that of internal search. Internal search refers to the searches that users perform on the web site, of the web site's content. While a great deal of time is spent analysing and optimising external search – using search engines to reach the web site in question – analysing internal search goes a long to way to determining how effective a web site is in delivering solutions to visitors.

Internal and external search data are likely to be very different, and can go a long way to exposing weaknesses in site navigation and the internal search itself, and can expose gaps in inventory on which a web site can capitalise.

For example, consider the keywords a user might use when searching for a hotel web site, and keywords that might be used by a the user when on the web site.

Keywords to search for a hotel web site:

- Cape Town hotel
- Bed and breakfast Cape Town •

Once on the web site, the user might use the site search function to find out further information. Keywords they might use include:

- Table Mountain •
- Pets •
- Babysitting service •

Analytics tools can show what keywords users search for, what pages they visit after searching, and, of course, whether they search again with a variation of or different keywords.

#### **Outcomes: meeting expectations**

At the end of the day, you want people who visit your web site to perform an action that increases the web site's revenue. Analysis of goals and KPIs indicate where there is room for improvement. Look at user intent to establish how your web site meets the user's goals, and if they match with the web site goals. Look at user experience to determine how outcomes can be influenced.

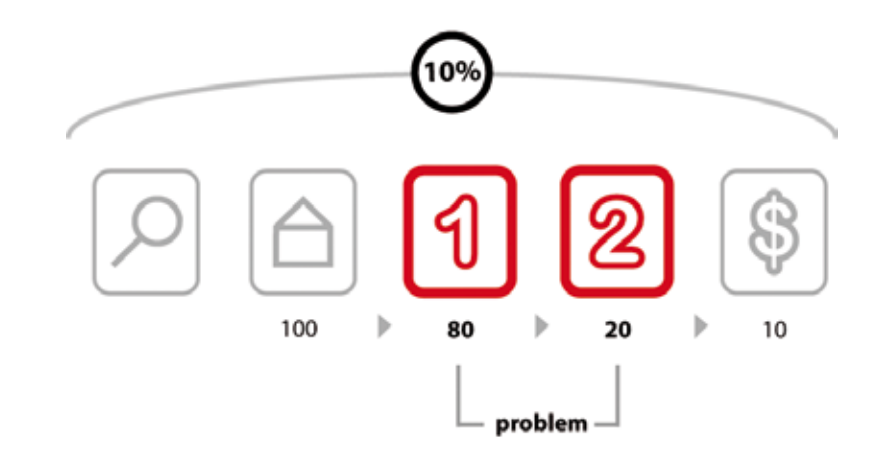

**Analysing each step in the conversion process.**

The above image shows how analysing each event can show where the web site is not meeting expectations.

After performing a search, 100 visitors land on the home page of a web site. From there, 80 visitors visit the first page towards the goal. This event has an 80% conversion rate. Twenty visitors take the next step. This event has a 25% conversion rate. Ten visitors convert into paying customers. This event has a 50% conversion rate. The conversion rate of all visitors who performed the search is 10%, but by breaking this up into events we can analyse and improve the conversion rate of each event.

#### **Experience: why users acted the way they did, and how that can be influenced**

Determining the factors that affect user experience involves testing to determine why users do what they do. Understanding why users behave in a certain way on your web site will show you how that behaviour can be influenced so as increase successful outcomes.

Testing can be performed in a number of ways:

- A/B split testing •
- Multivariate testing •
- Listening labs •
- Single page heat maps •

#### **A/B split testing**

A/B split testing measures one variable at a time to determine its effect on an outcome. Different versions are created for the variable you want to test. For example:

- Two email subject lines for the same email to see which produces a superior open rate
- Different placements of the "buy now" on a product page to see which results in increased sales
- Different copy styles on PPC adverts to see which gives a higher CTR •

In these cases, only one variable is tested at a time, and all other elements on the web page, in the email or part of the PPC advert remain the same. You can test more than one version of the variable; it just means that you will need to test for longer.

Traffic is then randomly distributed to the different versions, and the outcomes are measured for each version of the variable. The results are then interpreted to see if there is a statistically significant difference between the variables. The version producing the best results can then be employed.

#### **discussion**

**Why should traffic be randomly distributed to the different versions?**

Remember studying statistics? It's going to come in handy here. You don't need to send huge amounts of traffic to a different version of a web page to determine success. In fact, it can be risky to do so.

#### **Multivariate testing**

Multivariate testing allows you to test many variables at once, and still determine which version of each variable has a statistically significant effect on your outcomes. For web sites, there are a number of vendors who will host pages that are being tested in this way remotely, if you do not have the technology to do this in-house.

Multivariate testing allows you to test, for example:

- Subject lines and copy style for emails
- Colour, font size and image size for web sites

The combinations are endless, and because of that, it is easy to get stuck analysing every tiny detail. Successful testing relies on having clear objectives to begin with, and sufficient traffic to warrant such detail.

#### **Listening labs**

A listening lab could also be called a watching lab, as this involves watching users interact with your site and listening to their comments. Professional listening labs can be hired or, as Steve Krug points out in his book "Don't Make Me Think", they can be set up fairly easily in a quiet part of an office.

In a listening lab, a moderator asks a user to perform tasks on a web site, and asks them to describe what they are thinking and doing. These exercises can provide important information that looking at data cannot.

#### **Single page heat maps**

Companies such as Crazy Egg (www.crazyegg.com) have software that can show you exactly where users click on a web page, regardless of whether they are clicking on

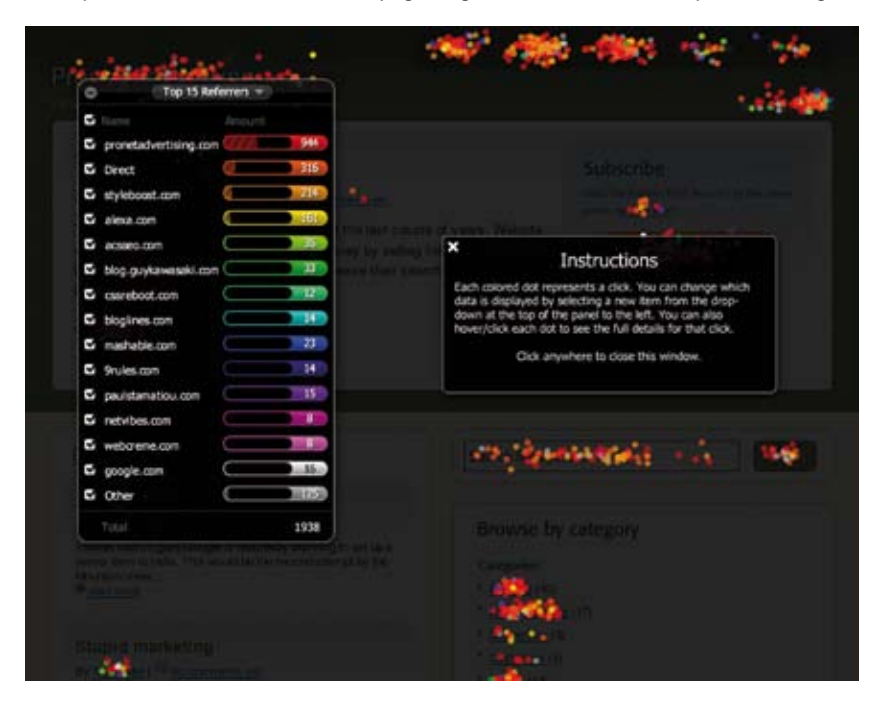

#### links or not.

It produces information that helps you know what areas of a web site are clickable, but attract few or no clicks, and areas are not clickable but have users attempting to click there. This can show you what visual clues on your web page influence where your visitors click, and this can be used to optimise the click path of your visitors.

There are many factors that could be preventing your visitors from achieving specific end goals. From the tone of the copy to the colour of the page, everything on your web site may affect conversions. Possible factors are often so glaringly obvious that one tends to miss them, or so small that they are dismissed as trivial. Changing one factor may result in other unforeseen consequences and it is vital to ensure that we don't jump to the wrong conclusions.

There are many techniques that can be used to improve conversion rates, depending on which area is being improved. A better landing page, for example, can reduce the drop-off between a PPC click and adding a product to the shopping cart. And reducing that drop-off can go a long way to improving the cost per acquisition (CPA). The table below shows how small changes in conversion rate can make a big difference to the CPA.

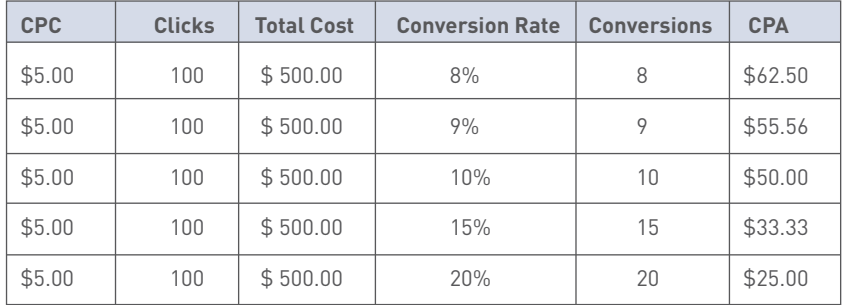

One of the most important aspects of conversion optimisation is keeping visitors focused on their goals. To do this, it is important to maintain a highly visible and influential click path from the landing page to the goal/action page that is as short as possible. The more links and irrelevant distractions that are present on a site, the less likely visitors are to remain focused on achieving your desired objectives.

Find out if people are looking for something specifically and whether it can be tied to a source. Don't take people to your home page by default if they're looking for specific keywords and are clicking through on designated links or (more importantly) are coming through a PPC campaign. Again, keep them focused on the defined goal - rather let them enter where they are most comfortable thereby keeping the path to conversion as short as possible.

#### **segmentation**

Every visitor to a web site is different, but there are some ways we can characterise groups of users, and analyse metrics for each group. This is called segmentation.

Some segments include:

#### **Referral URL**

Users who arrive at your site via search engines, those who type in the URL directly and those who come from a link in an online newspaper article are all likely to behave differently. As well as conversion rates, click path and exit pages are important metrics to consider. Consider the page on which these visitors land to enter your web site – can anything be done to improve their experience?

#### **Landing pages**

Users who enter your web site through different pages can behave very differently. What can you do to affect the page on which they are landing, or what elements of the landing page can be changed to influence outcomes?

#### **Connection speed, operating system, browser**

Consider the effects of technology on the behaviour of your users. High bounce rate for low bandwidth users, for example, could indicate that your site is taking too long to load. Visitors who use open source technology might expect different things from your web site to other visitors. Different browsers might show your web site differently – how does this affect these visitors?

#### **Geographical location**

Do users from different countries, provinces or towns behave differently on your web site? How can you optimise user experience for these different groups?

#### **First time visitors**

How is the click path of a first time visitor different to a returning visitor? What parts of the web site are more important to first time visitors?

# **tools of** the trade

The very first thing you need when it comes to web analytics, is a web analytics tool for gathering data. Some are free and some are paid for. You will need to determine which package best serves your needs. Bear in mind that it is possible to switch vendors with log file analysis software without losing historical data, but it is not as easy to do so with page tagging software.

Below are some leading providers:

•

- Google Analytics (page tagging analysis) www.google.com/analytics •
- ClickTracks (log file and page tagging) www.clicktracks.com •
- AWStats (log file analysis) awstats.sourceforge.net
- Webalizer (log file analysis) www.mrunix.net/webalizer •

When it comes to running split tests, if you don't have the technical capacity to run these in-house, there are a number of third party services that can host these for you. Google's Web site Optimizer (www.google.com/web siteoptimizer) can help you do just that.

A basic split test calculator is available at www.usereffect.com/split-test-calculator.

Crazy Egg (www.crazyegg.com) is strange sounding name, but this tool can help you to see exactly where visitors are clicking on a web page.

# **pros and** cons

# **the bigger** picture

Tracking, analysing and optimising is vital to the success of any marketing efforts, and even more so with online marketing efforts. eMarketing allows for easy and fast tracking, and the ability to optimise frequently.

However, it can be easy to become fixated on figures instead of using them to optimise campaign growth. Generally, macro, or global metrics should be looked at before starting to analyse micro elements of a web site.

Testing variables is vital to success. Results always need to be statistically analysed, and marketers should let these numbers make the decisions. Never assume the outcome – wait for the numbers to inform you.

### **sum**mary

The trackability of the Internet allows for analysis at every level of an eMarketing campaign, which should lead to improved results over time.

The foundation of successful analysis and optimisation is to determine campaign and business goals upfront and use these to determine KPIs for that campaign. Analysing metrics which are not indicators of success will detract from timely optimisation.

Web analytics packages come in two flavours: log file analysis and page tagging analysis, although some packages combine both methods.

Metrics are either:

- Counts •
- Ratios •
- KPIs, which are either counts or ratios •

Data can be analysed to infer user behaviour and intent, outcomes achieved and user experience. Testing to optimise user experience can demonstrate ways to influence user behaviour so that more successful outcomes are achieved.

Testing can be performed via:

- Listening labs
- A/B split testing •
- Multivariate testing •
- One page analytics •

Segmenting the audience allows for analysis and optimising for specific groups of users.

#### **how it all fits together**

Tracking, analysing and optimising are fundamental to any eMarketing activity. The Internet allows for sophisticated data gathering, so it is possible to track almost every detail of any campaign.

Most analytics packages can be used across all eMarketing activities, allowing for an integrated approach to determining the success of campaigns. While it is important to analyse each campaign on its own merits, the Internet allows for holistic approach to these activities. The savvy marketer will be able to see how campaigns affect and enhance each other.

The connected nature of the Internet has made it possible to reach out to far greater audiences, and for people around the world to interact, create and share. The same connected nature is what makes it possible for web site owners to track and analyse how users around the world interact with their web site, and to optimise it for those users.

#### **case study: Firefox 3**

Web sites with high volumes of traffic have the opportunity to test regularly and make sure that they are optimising conversions. Online retailers such as Amazon.com make frequent small changes, hardly noticed by their visitors, to ensure that they are converting as many visitors into buyers as possible. Likewise, the high volume of traffic to Google's home page allows them to test new features with a small percentage of visitors before rolling them out to all users.

Firefox is a free open-source browser that is currently used by about 15% of the market, and is gaining market share. When launching version 3 of the browser, Firefox 3, Firefox developer Mozilla (www.mozilla.org) aimed to enter the Guinness Book of Records for most software downloads in 24 hours starting 17 June 2008. The aim was 5 million downloads. Firefox 2.0 registered 1.6 million downloads on the first day it was made available on 24 October, 2006

Mozilla wanted visitors to the web site to perform one action: download Firefox. With a publicised record attempt, it was necessary to make the process as smooth as possible. The landing page for Firefox 2 was already successful. FutureNow Conversion Analyst Joshua Hay noted that: "Their Call to Action does so many things right. The non-standard shape stands out from the background of the page, and has been given a persuasive color that draws the eyes to it. They've even used it to reinforce their brand. Within the Call to Action, Firefox lists the benefit and tells the visitor exactly what he is getting."

# **Firefox 2**

The award-winning Web browser from Mozilla is now faster, even more secure, and totally customizable to your online life.

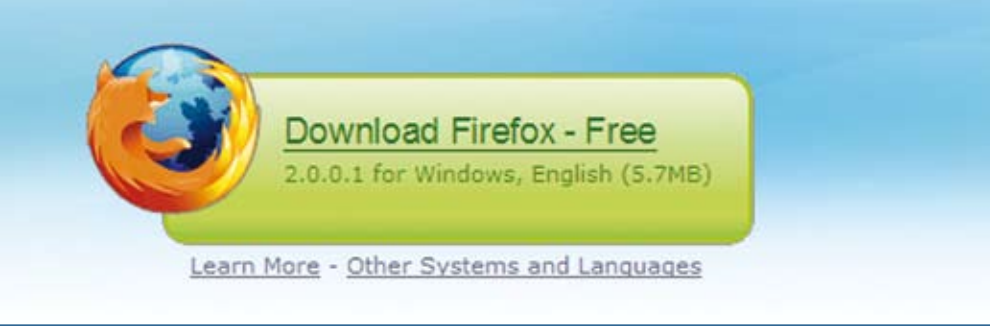

So, with something that works, what can be done to make it work better?

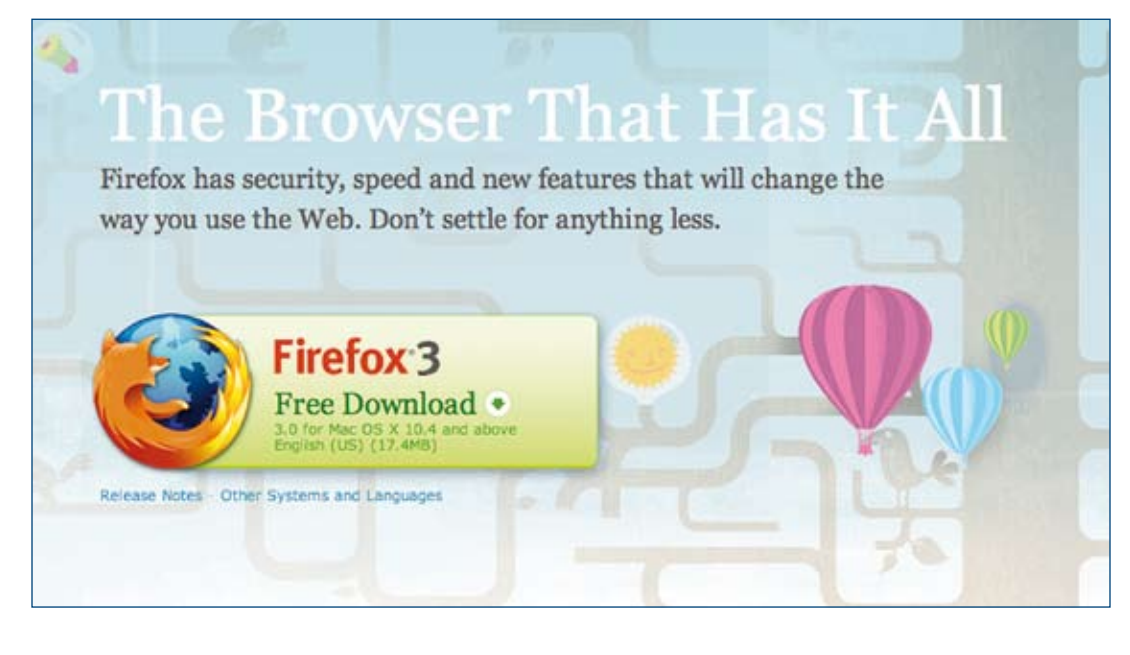

With the new download page, the download button is in the same basic design, but with a few nuanced changes.

Firstly, the name and version of the browser has changed position on the page. It has moved from a large onpage heading and onto the actual download button. The text on the button has also changed, from "Download Firefox – Free" to "Free Download". There is also a little image on the Firefox 3 download button that was not used on the Firefox 2 landing page – an arrow to indicate the download action. The information about the version of the browser has also been split over two lines in the Firefox 3 download button.

The download button and the placement of the Firefox logo (the fox around the globe) have had a subtle revision. The logo is now clearly integrated into the download button. On the Firefox 3 page, the hyperlinks are not underlined, emphasising the single purpose of the download button.

Did it work? Mozilla records that there were over 8 million downloads of Firefox 3 in its first 24 hours of release - over 5,500 downloads a minute! Mozilla's commitment to optimising the all important Firefox 3 landing page paid off.

#### **case study questions**

- Why do web sites with high traffic volumes have the opportunity to test frequently? 1.
- The text on the download button was changed, as was the layout of the text. What do you think the effect was of each change? 2.
- What tests would you set up to decide how effective each change is? Describe how the tests would work. 3.

#### **chapter questions**

- 1. What is the difference between goals, events and KPIs? Consider www.facebook.com and www.boingboing.net and list what you think the goals of each web site are, and what events and KPIs would be used to measure these.
- 2. How can site search data be used to optimise a web site?
- Why is "hit" a meaningless measure of web site success? 3.
- Why should changes be tested with a small number of web visitors before being rolled out? 4.

#### **references**

Burby, J. Brown, A. & WAA Standards Committee, (August 2007) Web Analytics Definitions – Version 4.0 accessed online at

http://www.webanalyticsassociation.org/attachments/committees/5/WAA-Standards-Analytics-Definitions-Volume-I-20070816.pdf,

Web Analytics Association, Washington DC. [accessed 03/03/2008]

GrokDotCom (2004) Help yourself to a KPI!

www.grokdotcom.com/topics/helpyourselftoakpi.htm, GrokDotCom by FutureNow. [accessed 03/03/2008]

Gorell, R. (18 June 2008) Firefox 3: How to Convert Seven Million Visitors in a Day, www.grokdotcom.com/2008/06/18/mozilla-firefox-3-download, GrokDotCom by FutureNow [accessed 19/06/2008].

Kaushik, A. (26 June 2006) Are You Into Internal Site Search Analysis? You Should Be, www.kaushik.net/avinash/2006/06/are-you-into-internal-site-search-analysis-you-should-be.html, Occam's Razor by Avinash Kaushik. [accessed 03/03/2008]

Kaushik, A. (10 August 2006) Trinity: A Mindset & Strategic Approach, www.kaushik.net/avinash/2006/08/trinity-a-mindset-strategic-approach.html, Occam's Razor by Avinash Kaushik. [accessed 03/03/2008]

Kaushik, A. (20 October 2007) Kick Butt With Internal Site Search Analytics, www.kaushik.net/avinash/2007/10/kick-butt-with-internal-site-search-analytics.html, Occam's Razor by Avinash Kaushik. [accessed 03/03/2008]

#### **further reading**

Web Analytics: An Hour a Day by Avinash Kaushik – if you are looking to get started in web analytics, you can't go wrong with this book from Avinash Kaushik

#### www.grokdotcom.com

– regular articles, blog posts and newsletters from the Future Now team on all things conversion and optimisation oriented.

#### www.kaushik.net/avinash

- Avinash Kaushik is an analytics evangelist, and his regular insights are essential reading for any eMarketer.

# 5. mobile marketing **15. mobile** marketing

**What's inside:** An introduction in which we ask why the mobile and an outline of some of the **limitations of the mobile phone**. Learn the **key terms and concepts** you need to grasp the basics. Find out why **mobile phones are for more than phone calls** and learn **how to reach your audience** by **tailoring websites for mobile**, and gaining insight into **getting users to the Mobile Web**. Find some useful stuff on **planning to go mobile** and catch an overview into the **pros and cons** of mobile marketing. Piece it all together with a **case study** showing how AtPlay made mobile work for the Peugeot 107 campaign.